## Refactoring (Calibrating) a Parameter on the InSight DB

The following instructions describe the process for refactoring a parameter when QC results are out of the target range.

## Please note:

- 1. Reagents are usually stable for at least 28 days from first opening of the bottles (some reagents have less stability eg Creatinine R2), however there may be a **small amounts of drift** in the QC values, which can be corrected by adjusting the calibration factor (K value).
- 2. Please be aware that requirement to change the K value by a large amount could indicate something other than reagent performance.
- 3. All changes to K value should be validated by checking that QC values have been brought in to range after the change.

This is an example where the ALT result of 37 U/L for the QC value is out of range.

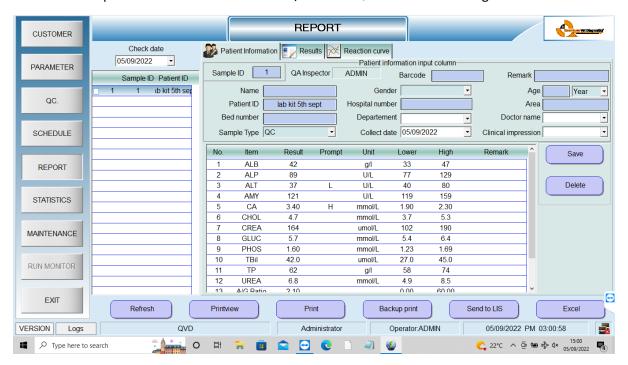

## Select parameter > Select ALT

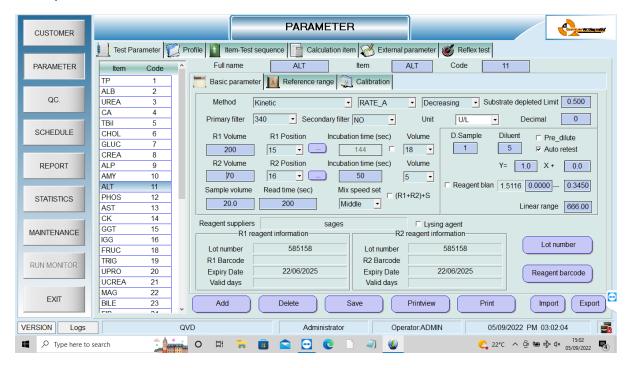

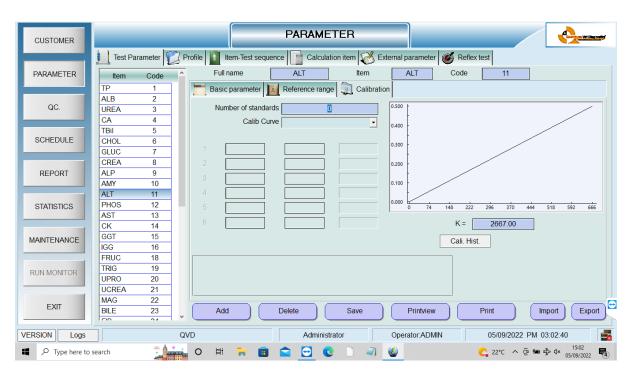

The current K value, above, is 2667,

The target value for ALT is 60

New K Value is calculated as follows:

(parameter QC target value /QC result) x current K value

in this example = (60/37) x 2667 = new K value 3790

## Change the K value in box to 3790 and press Save

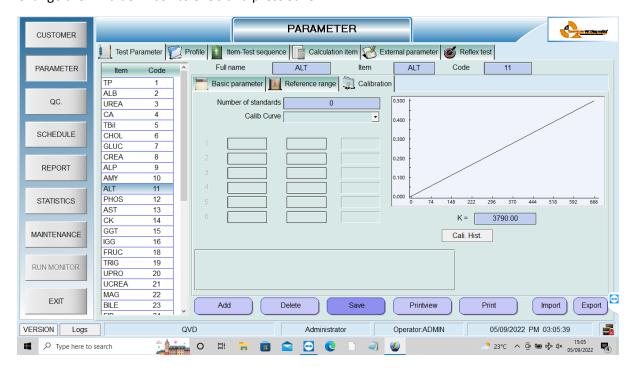

Now repeat the QC test to validate the change to the K value, QC result should now be in the target range, if results are still outside the range please repeat this process, but also consider that there may be other reasons for the QC results being outside range, for example:

- Compromised reagents
- Old or faulty QC material
- Bubbles on the surface of the reagent or QC sample
- Hardware faults